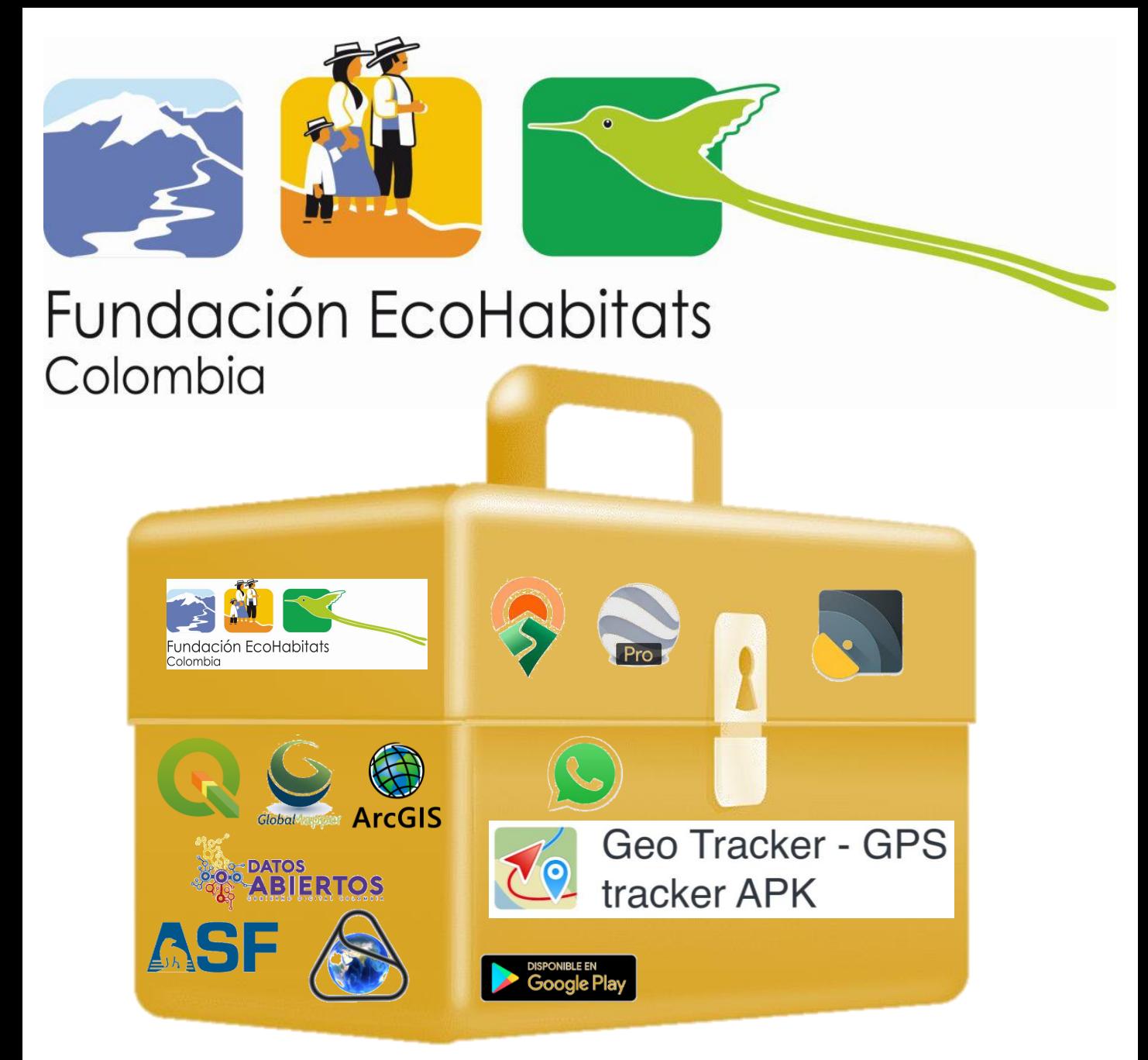

## **CAJA DE HERRAMIENTAS PARA EL FORTALECIMIENTO DE COMUNIDADES RURALES EN EL USO DE APLICACIONES GPS Y CARTOGRAFICAS : TUTORIAL Geo Tracker**

**Este tutorial hace parte de la serie Caja de Herramientas para el fortalecimiento de comunidades rurales en el uso de aplicaciones GPS y cartográficas, de la Fundación Ecohabitats.**

**Citar como:** Ortega, L. A. & Paz, L.P. 2022. Caja de herramientas para el fortalecimiento de comunidades rurales en el uso de aplicaciones GPS y cartográficas: Tutorial Geo Tracker

**Créditos:** Las imágenes del tutorial son copias de pantalla del uso en Android, de la aplicación gratuita Geo Tracker

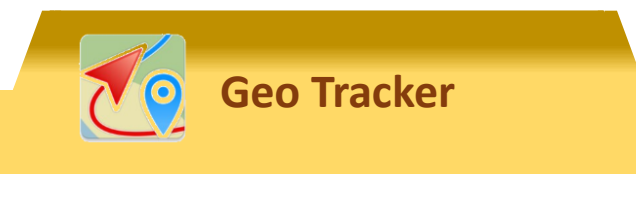

## QUE ES?

GPS Status & Toolbox es una aplicación de navegación que se utiliza para determinar la ubicación y el rumbo mediante la brújula incorporada. El monitor de satélite muestra qué señal está en uso y dónde se encuentra el usuario en ese momento. Además, la aplicación proporciona información como lecturas de campo magnético, velocidad y aceleración, altitud. En la configuración, puede activar el barómetro y el contador de pasos<sup>1</sup>.

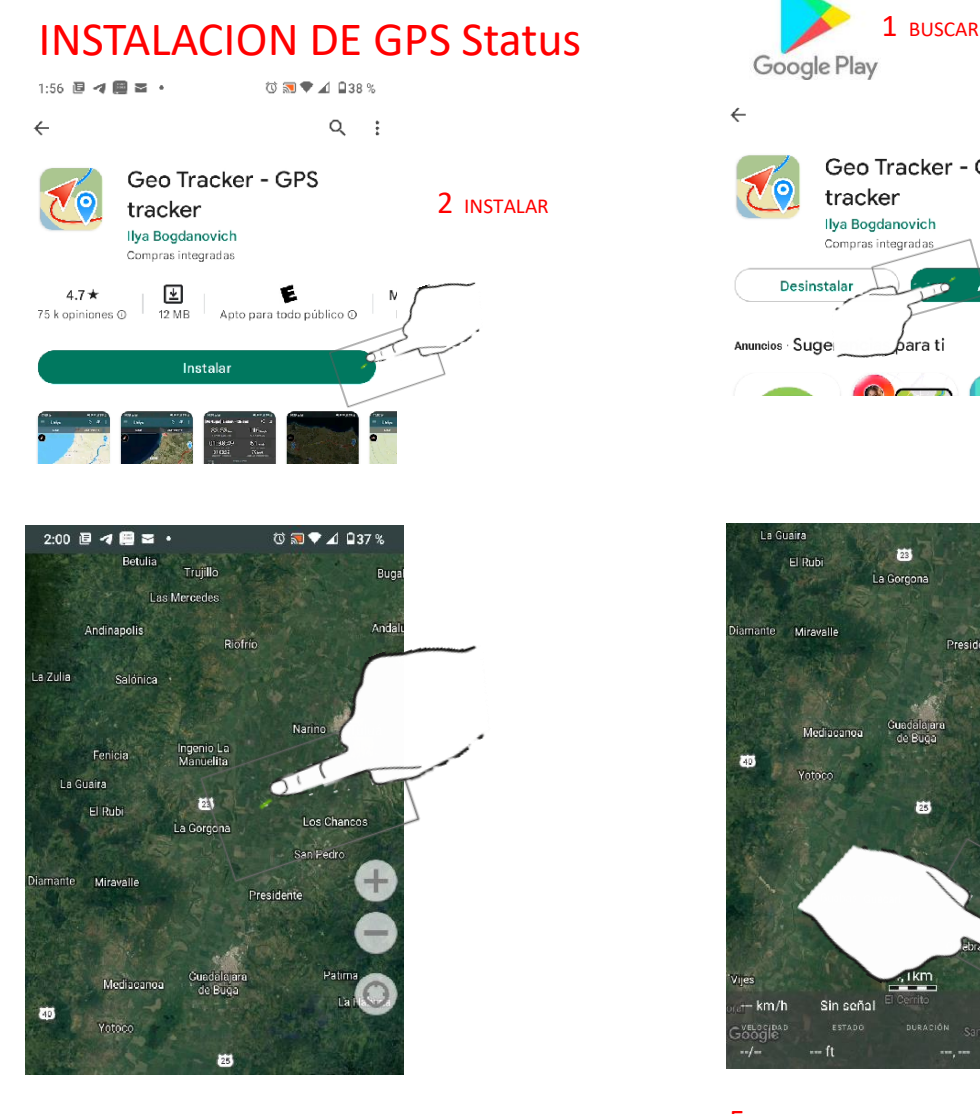

4 ACTIVAR TOCANDO PANTALLA

1.htt [https://androidrey.com/es/5070-gps-status-amp-toolbox.html](https://www.geoilenergy.com/es/software/geosoluciones/avenza#:~:text=Avenza%20Maps%E2%84%A2%20es%20una,tu%20ubicaci%C3%B3n%20en%20cualquier%20mapa)

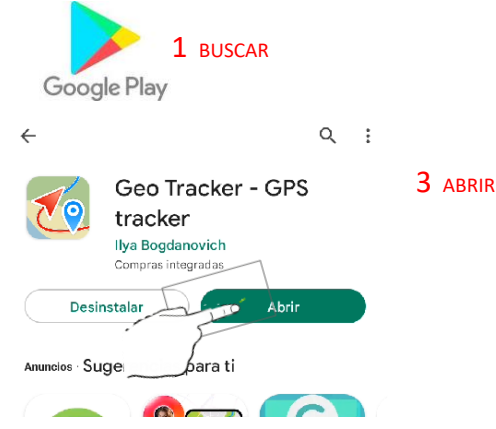

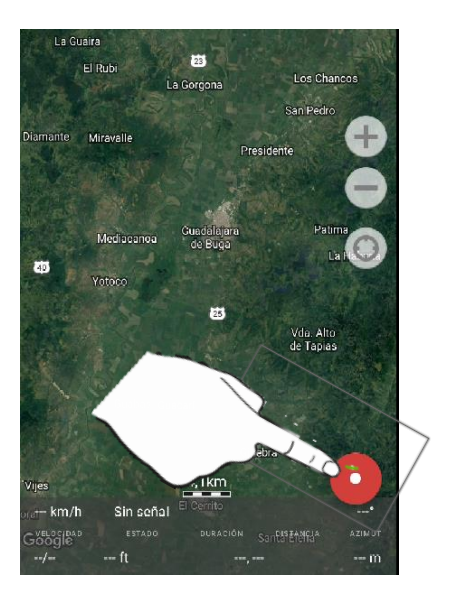

5 INICIAR GRABACION DEL RECORRIDO

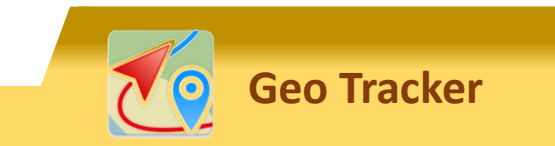

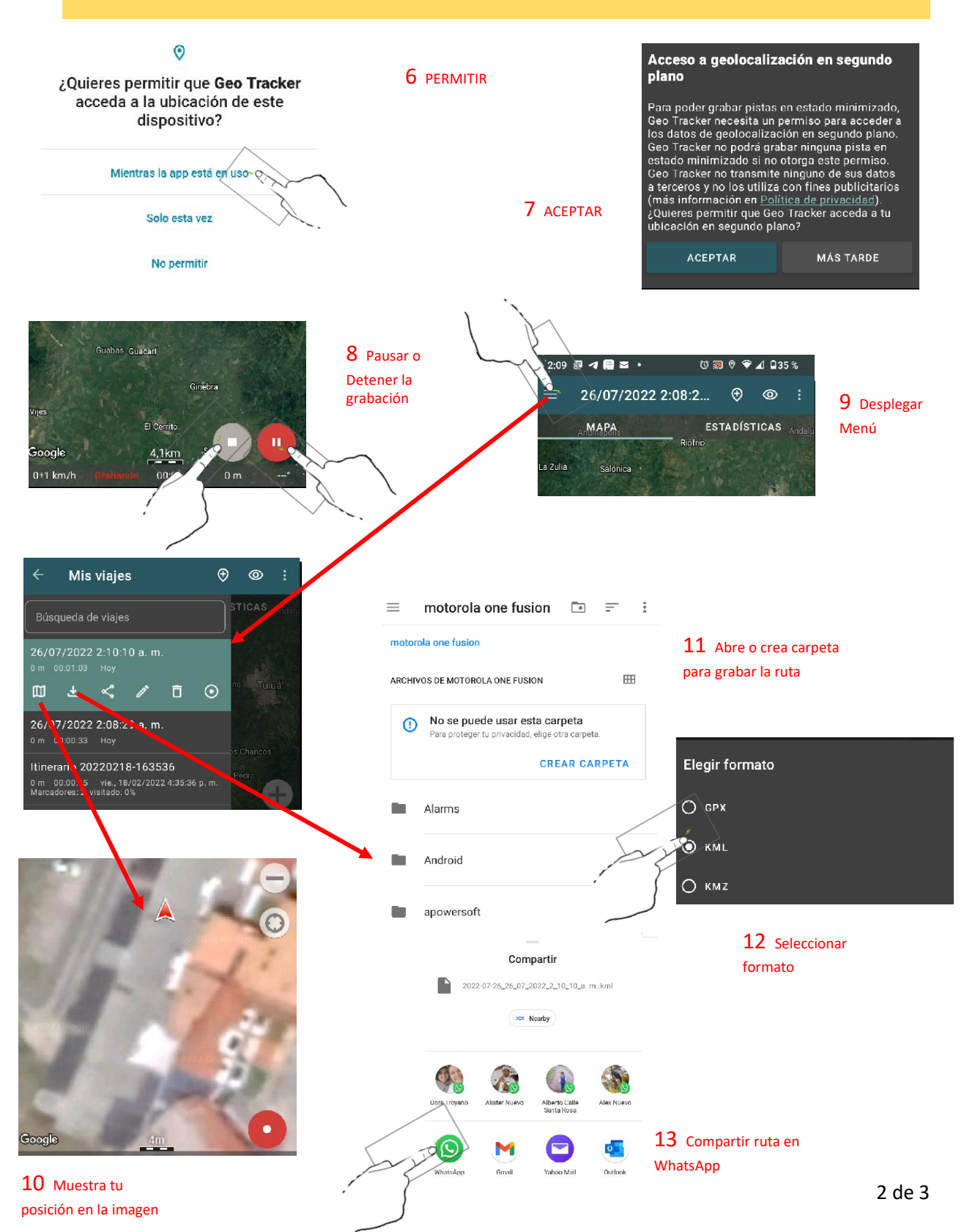

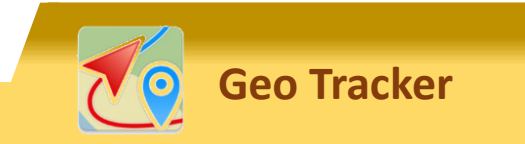

8:46 日 4 ① ※ ・

1 seleccionado

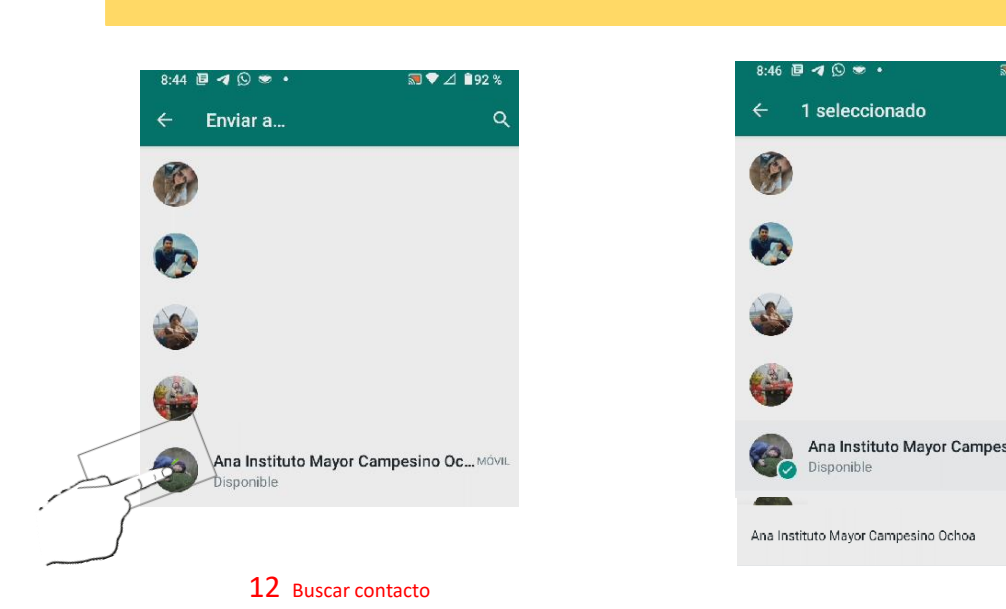

A h Ana Instituto Mayor Campesino Oc., MÓVIL Co Disponible Ana Instituto Mayor Campesino Ochoa 14 Enviar a contacto

59 ₹ 4 192 %

 $\alpha$ 

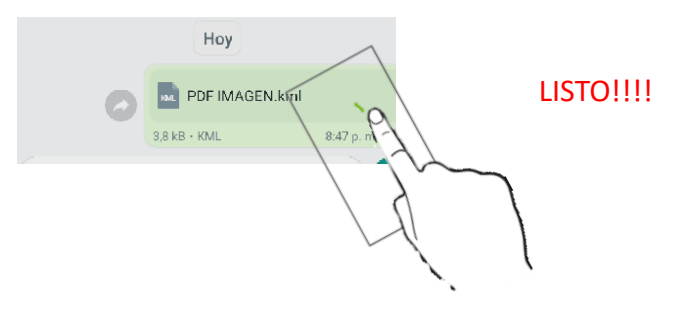